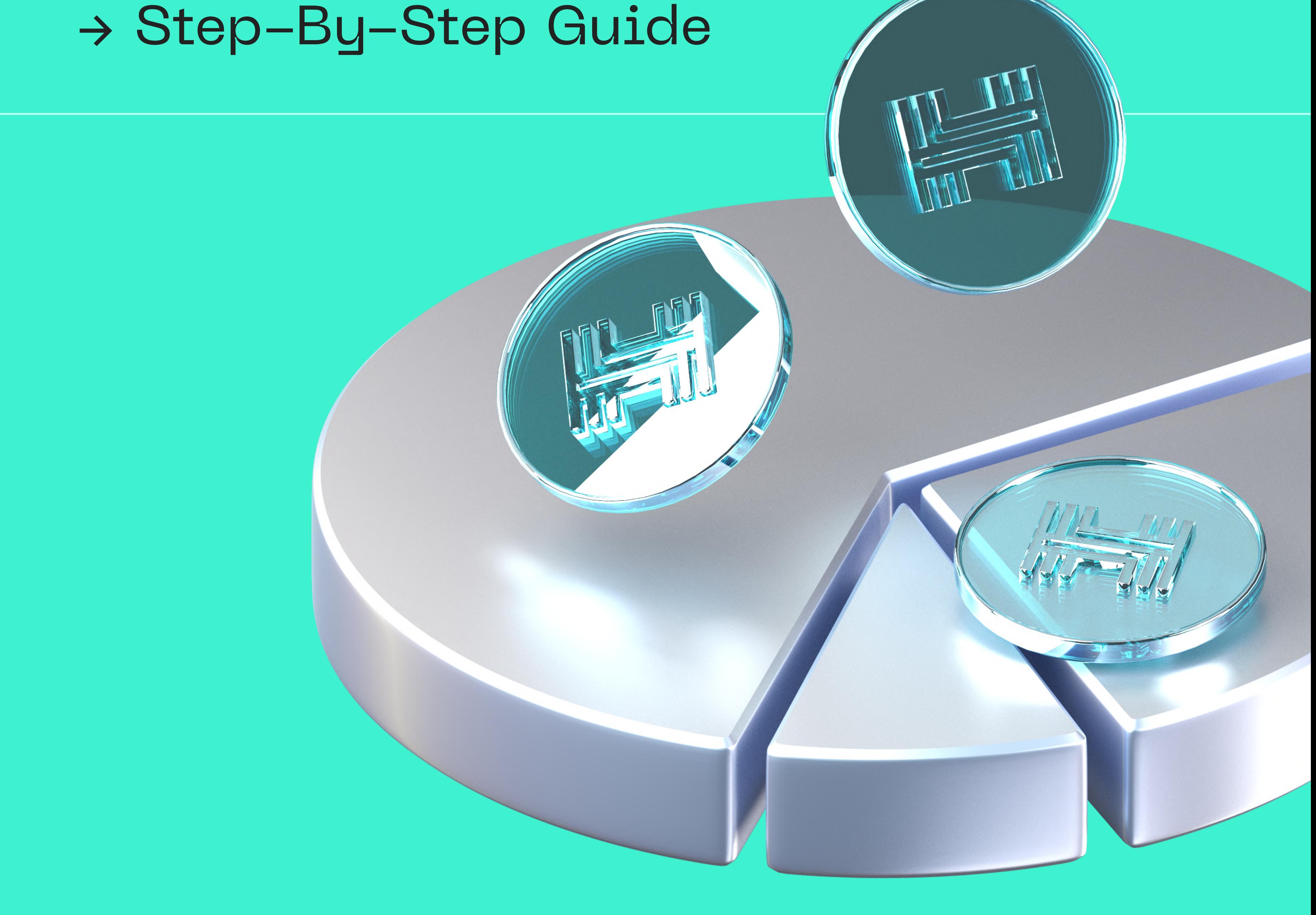

Hacken Equity Tokenization

# PASS KYC VERIFICATION AT BRICKKEN

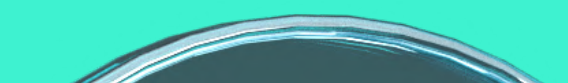

#### [hacken.io](https://hacken.io/) | We Make Web3 A Safer Place

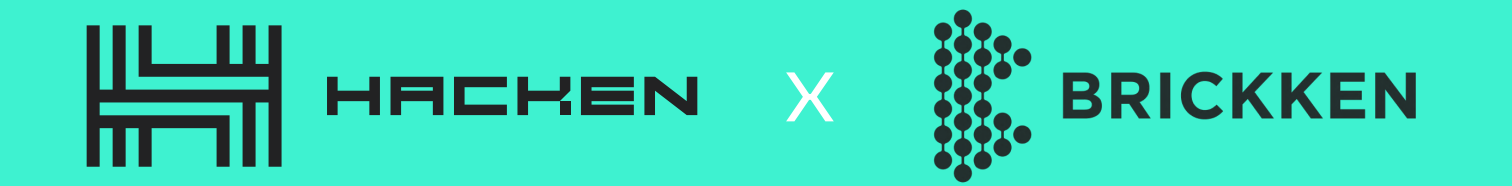

7

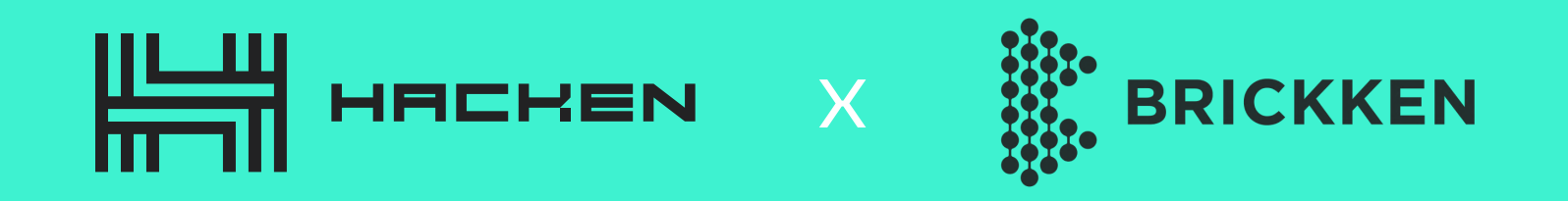

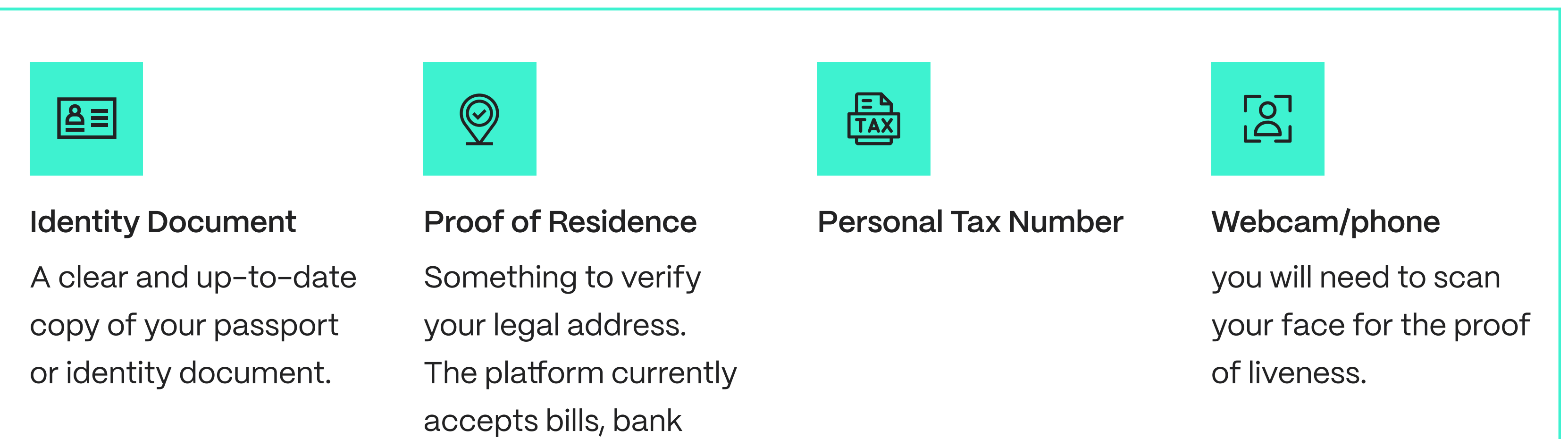

Welcome to our step-by-step guide on completing KYC (Know Your Customer) verification at Brickken. KYC verification is a crucial process that ensures the legitimacy of users and prevents fraud or illicit activities on a platform. In this guide, we will walk you through the necessary steps to complete KYC verification, which is essential for accessing Hacken Tokenized Equity. By following these instructions, you'll be on your way to securely verify your identity and gain access to exciting opportunities in the world of real-world assets. Let's get started!

## List of things you will need to prepare in advance:

statements, or public documents as a valid proof of residence.

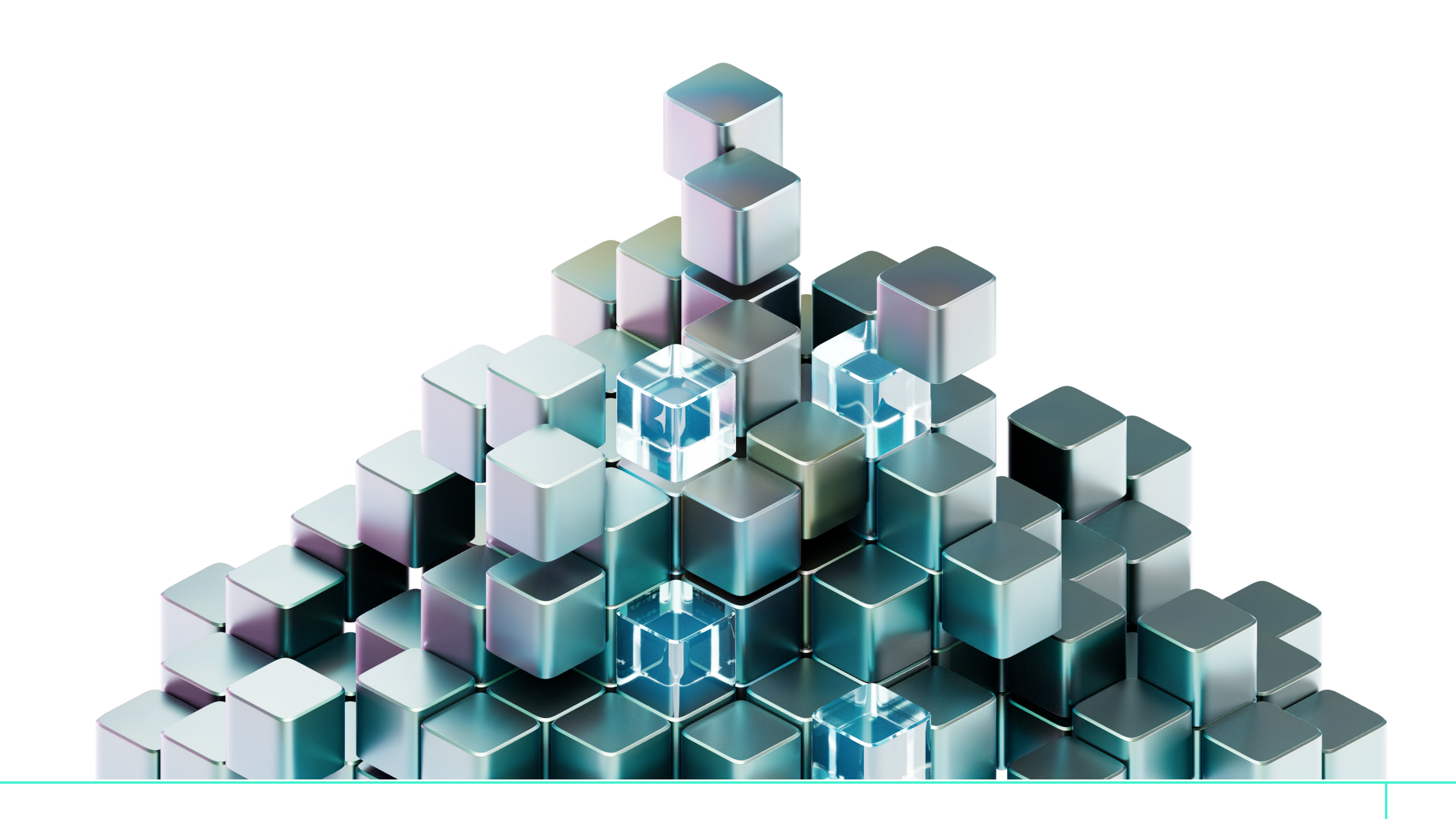

## [hacken.io](https://hacken.io/) | We Make Web3 A Safer Place  $\begin{array}{c|c} \hline 2 & 2 \end{array}$

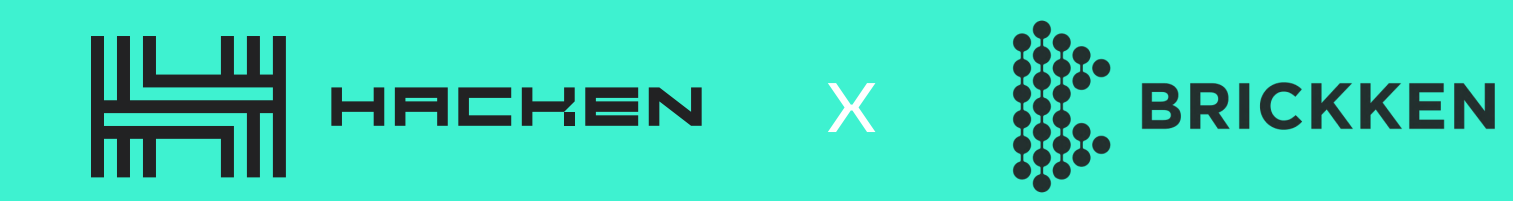

y o m m

<sup>9</sup> Sign In

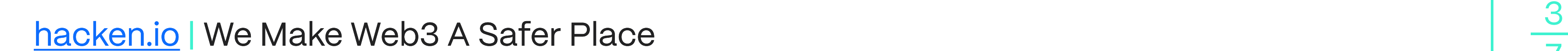

7

**Get Verified** 

Go to the KYC Verification Platform

First Step

#### Account Creation

#### Start the KYC

[hes.store.brickken.com](https://hes.store.brickken.com/en/store) →

**Investor Verification Portal** Get first-in-line to invest in digital assets by creating and verifying your investor profile. Send in the required documents for approval and stay tuned for the Offering to Open. Invest Now  $\rightarrow$ 

Click the "Get Verified" button to start the account creation process.

### **Investor Verification Portal**

paper

Get first-in-line to invest in digital assets by creating and verifying your investor profile. Send in the required documents for approval and stay tuned for the Offering to Open.

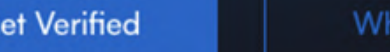

**R** BRICKKEN

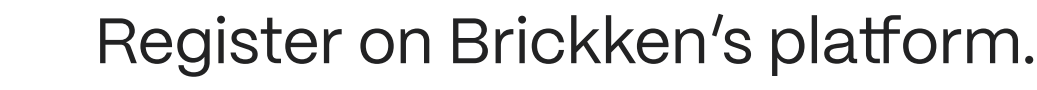

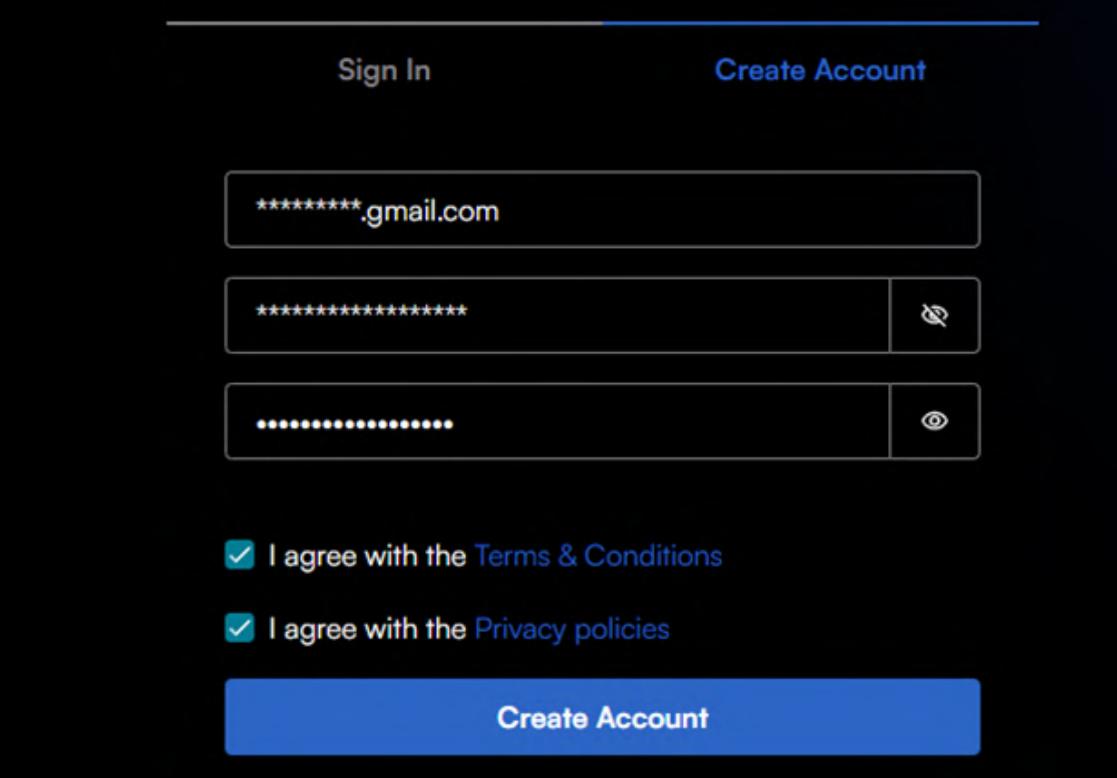

After the account has been created, you may start the KYC Process. Press the "Get Verified" button again.

## **Investor Verification Portal**

Get first-in-line to invest in digital assets by creating and verifying your investor profile. Send in the required documents for approval and stay tuned for the Offering to Open.

1

2

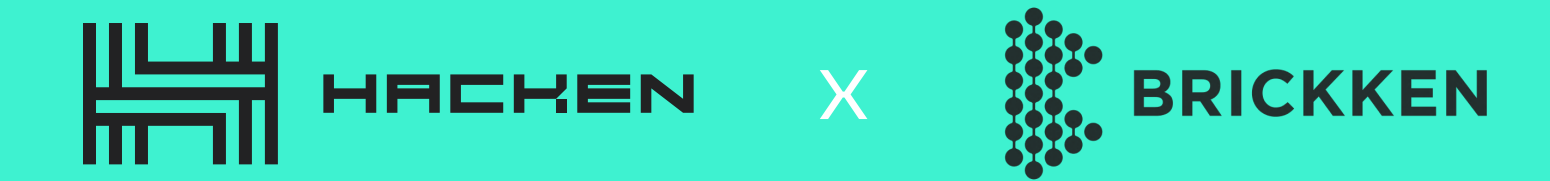

7

#### Verify

#### Investor Type

#### Face Scan

Now your KYC Verification officially starts, click the "Verify KYC" Button.

#### **A** KYC Required

#### In order to continue, it is necessary to verify your KYC You will be notified when your request has been approved

Verify KYC  $\rightarrow$ 

- Now your KYC Verification officially
- 

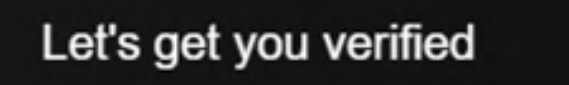

Before you start, prepare your identity document and make sure it is valid.

We also require you to agree to the processing of your personal

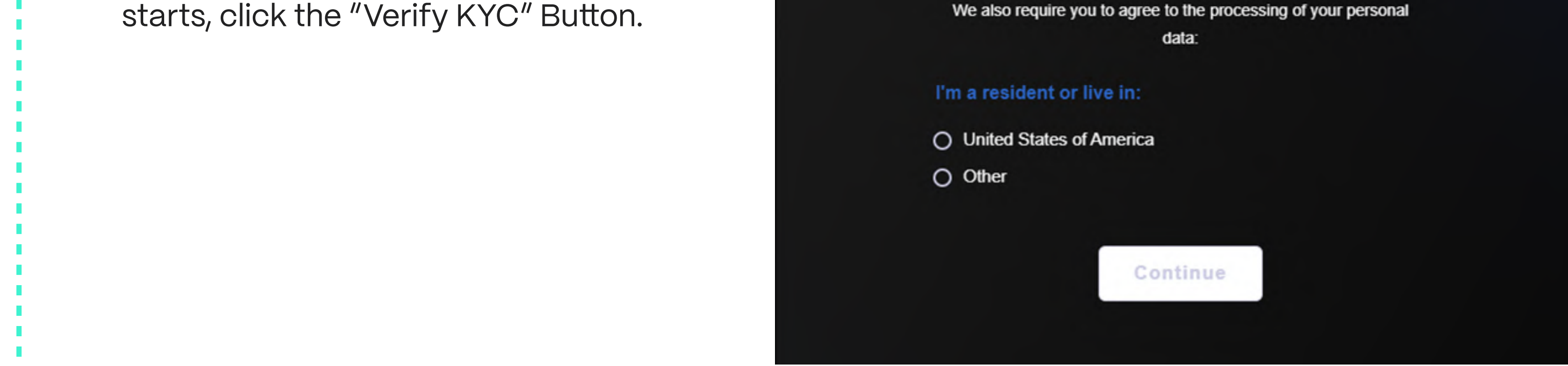

- Make the scan of your face to prove that it's indeed you passing the KYC
	- process.

#### **SELFIE**

Face the camera. Ensure your face is within the frame. Then, slowly turn your head around in a circle.

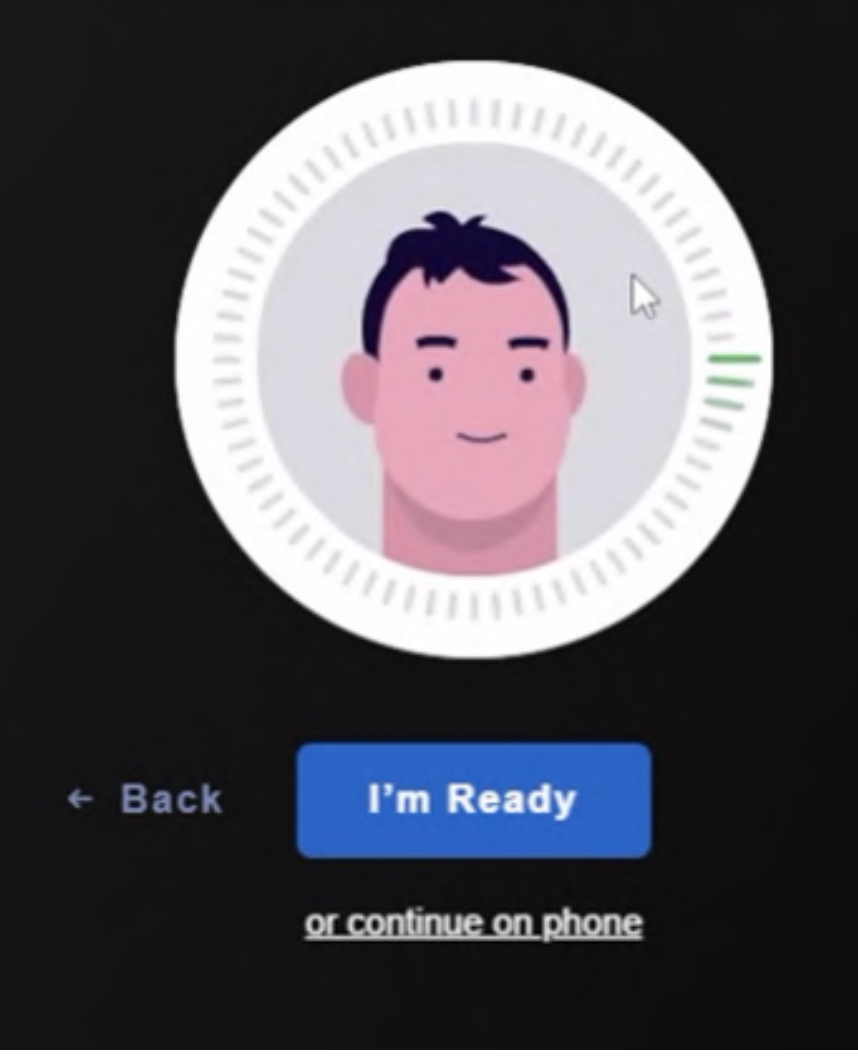

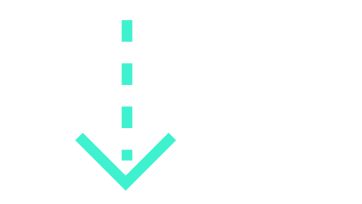

#### [hacken.io](https://hacken.io/) | We Make Web3 A Safer Place

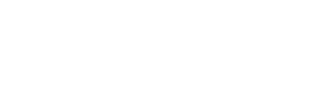

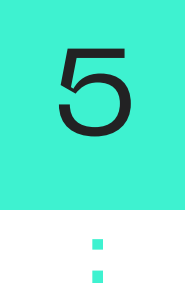

## 6

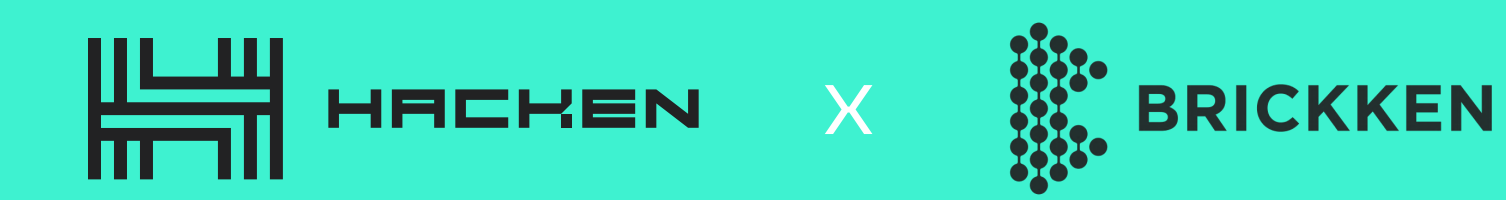

**IDENTITY DOCUMENT** Identity Document Select issuing country France Choose your document typ Submit your ID (it should be a full-size Take a photo of your passport. The photo should be • bright and clear · all corners of the document should be visible. photo, not a scan or a screenshot).  $\begin{array}{c|c}\n\hline\n\circ \\
\hline\n\circ\n\end{array}$  $\bullet$ **Upload document** Continue on phone **Next** PROOF OF RESIDENCE Proof of Residence We accept: We don't accept:

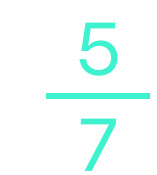

#### Investor Questionnaire

- Submit your proof of residence
- 

document. (The platform currently accepts bills {Not older than 3 months}, bank statements, or public documents as valid proof of residence).

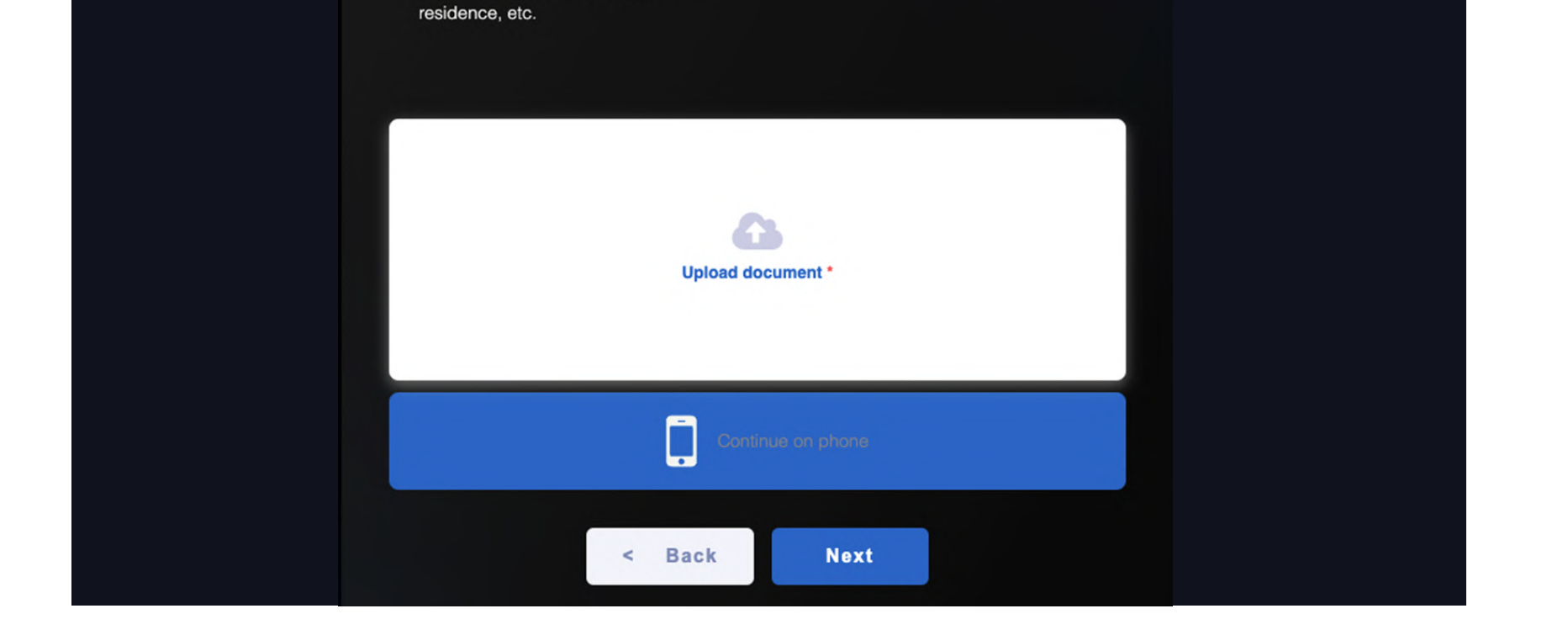

• Screenshots • Mobile phone bills

• Medical bills

• Receipts for purchase

· Insurance statement

• Bank statements

• Tax returns

• Council tax bills

• Utility bills (not older than 3 month(s)) • Internet/cable TV/house phone line bills

• Government-issued certifications of

Reply to the Questionnaire, questions with \* are obligatory. In the "Wallet Address" - enter the wallet address that you use to hold \$HAI on Ethereum, the same wallet that you will use to acquire \$HES. At the end of the questionnaire, you will have to specify if you're a politically exposed person.

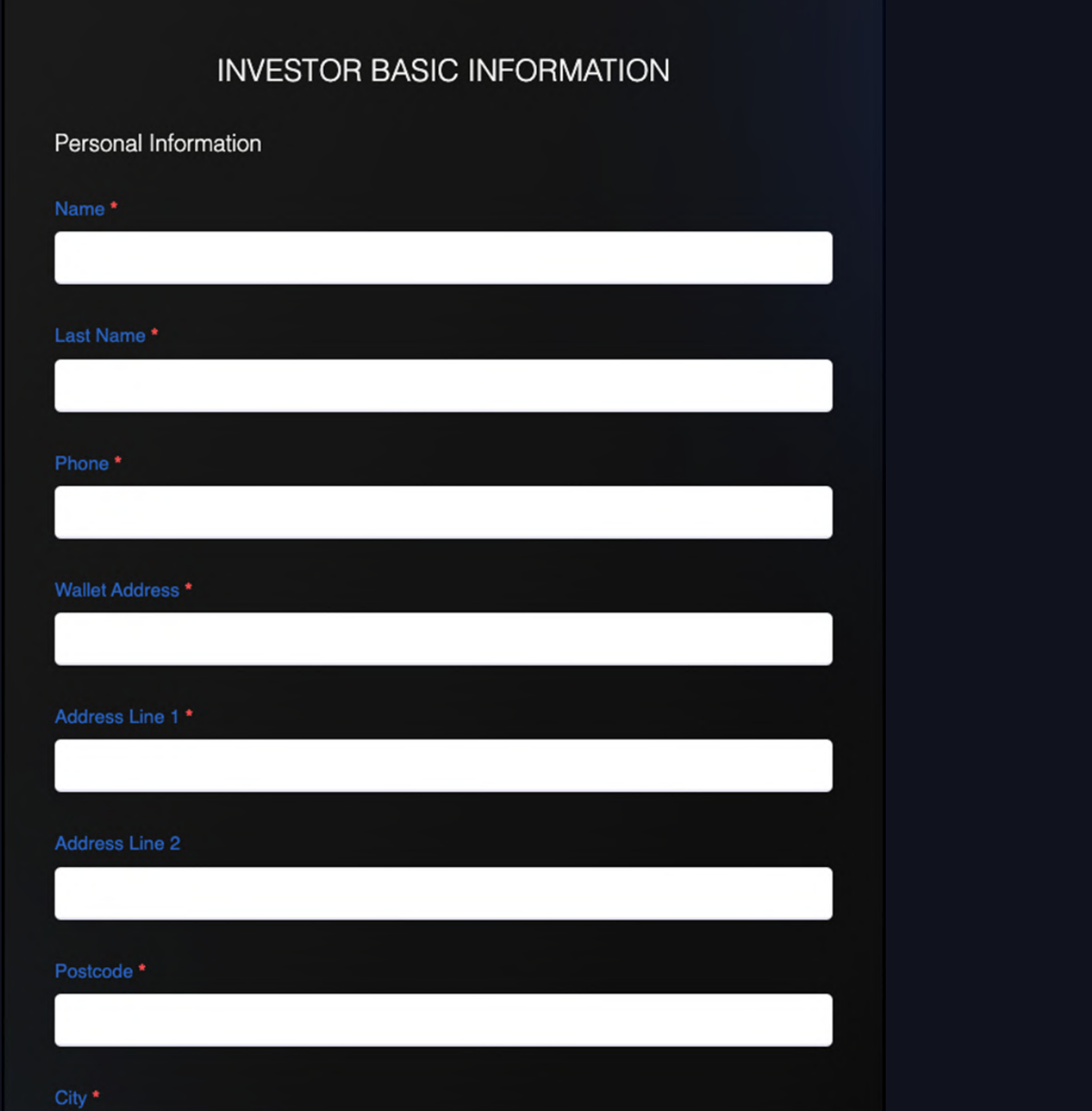

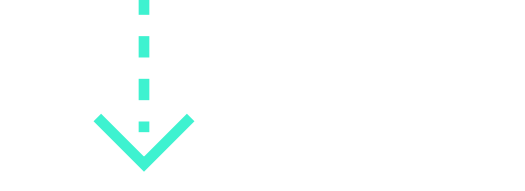

## [hacken.io](https://hacken.io/) | We Make Web3 A Safer Place  $\frac{5}{7}$

8

9

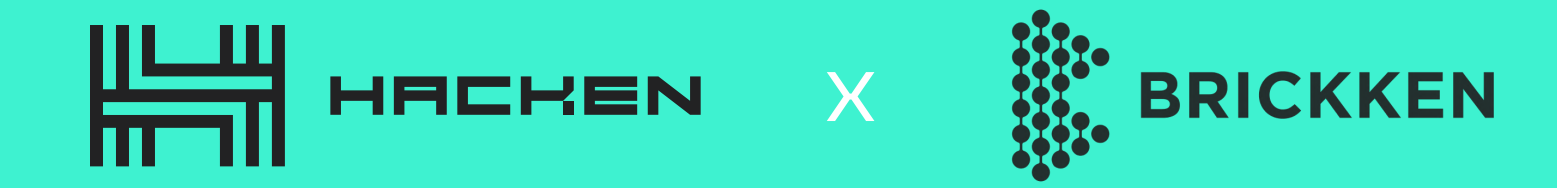

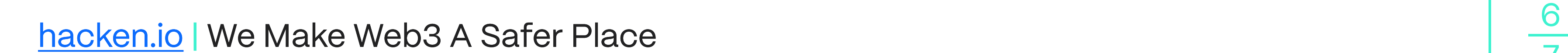

7

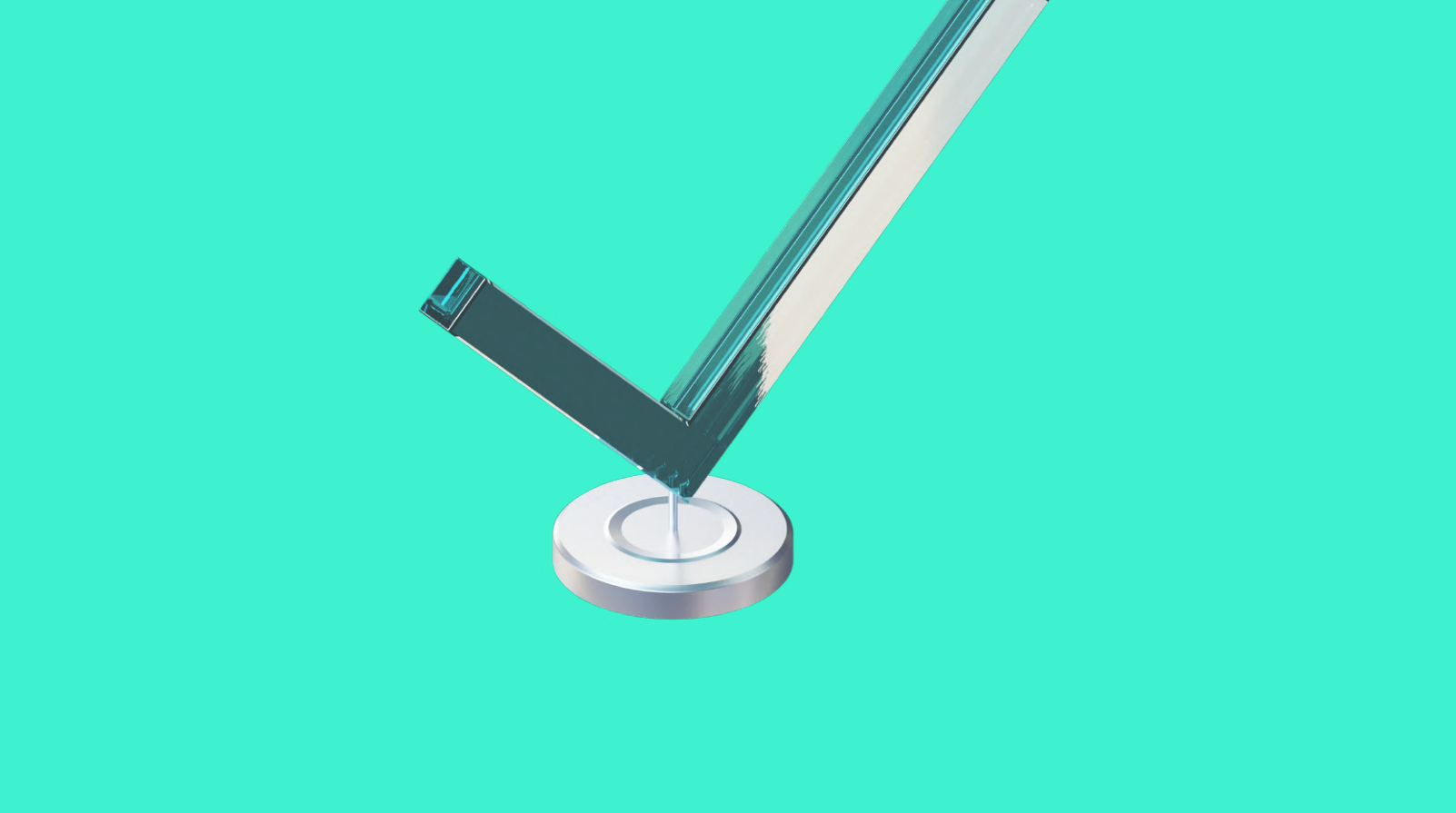

#### KYC Final Check

#### Congrats!

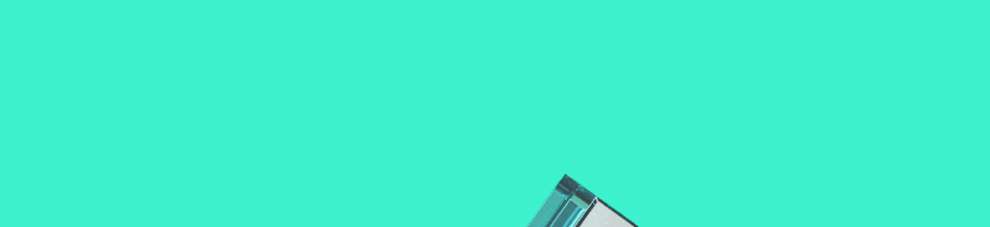

You will see the final screen, where you can review the information that you are about to submit. If all is correct - hit "Next" and wait for your KYC to be approved.

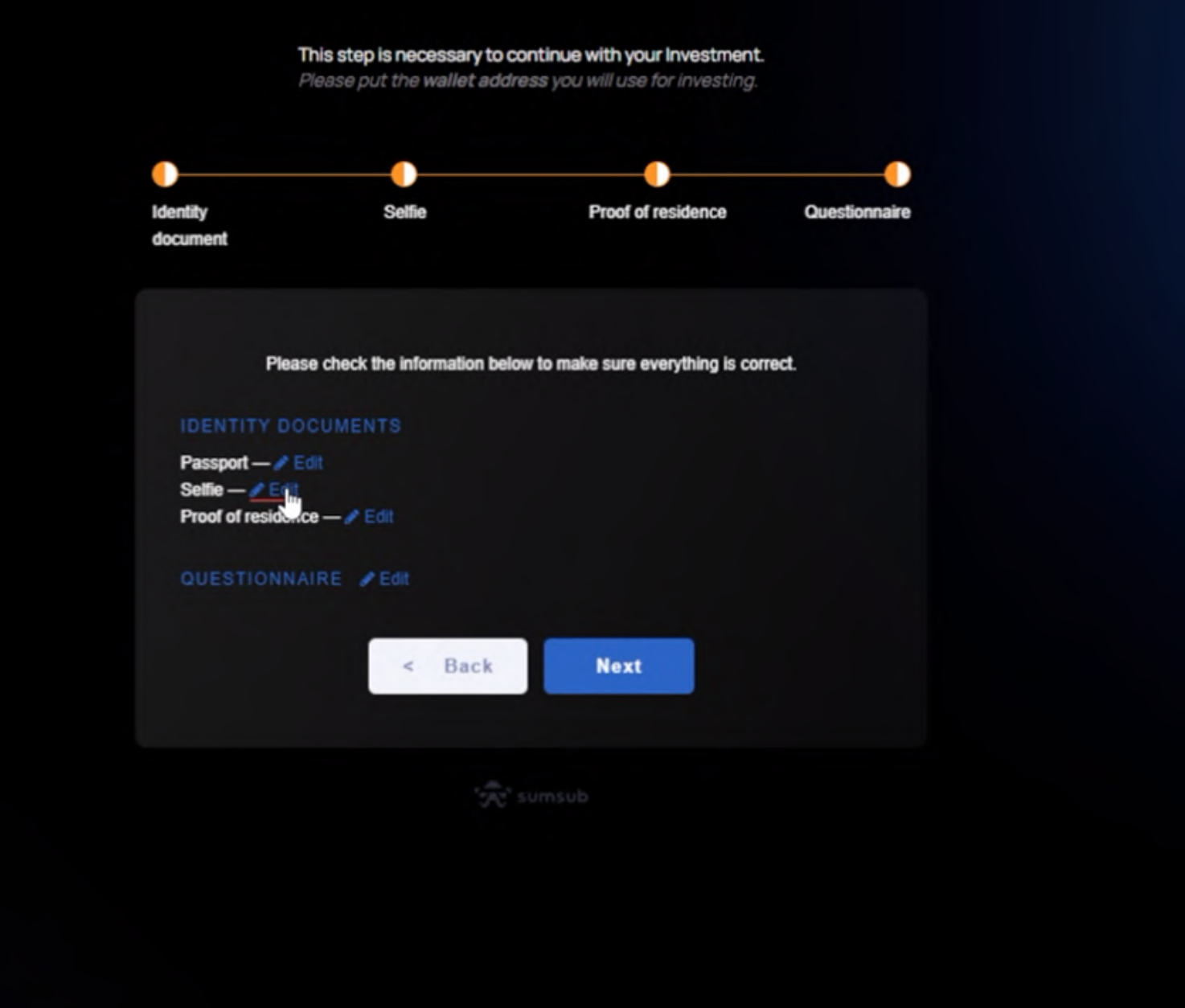

You can now proceed to acquire the Hacken Equity token with your \$HAI!

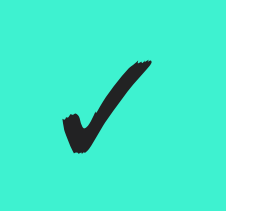

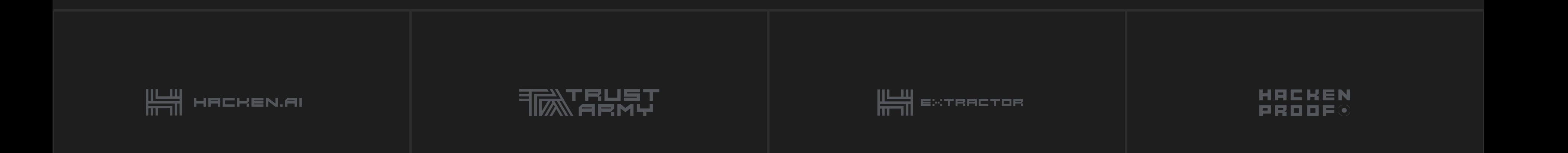

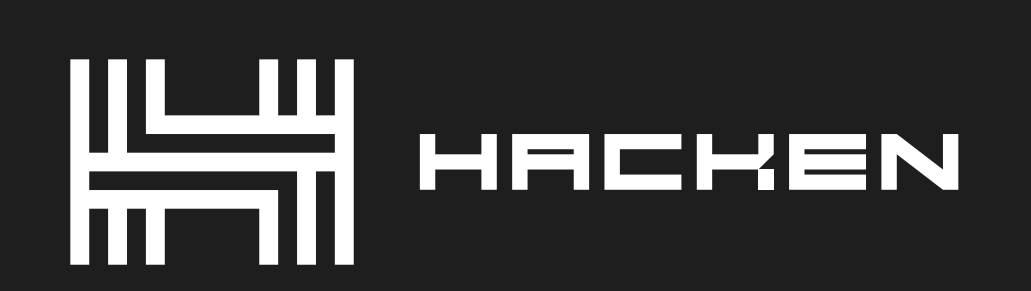

Blockchain Security Auditor

## We Make Web3 A Safer Place

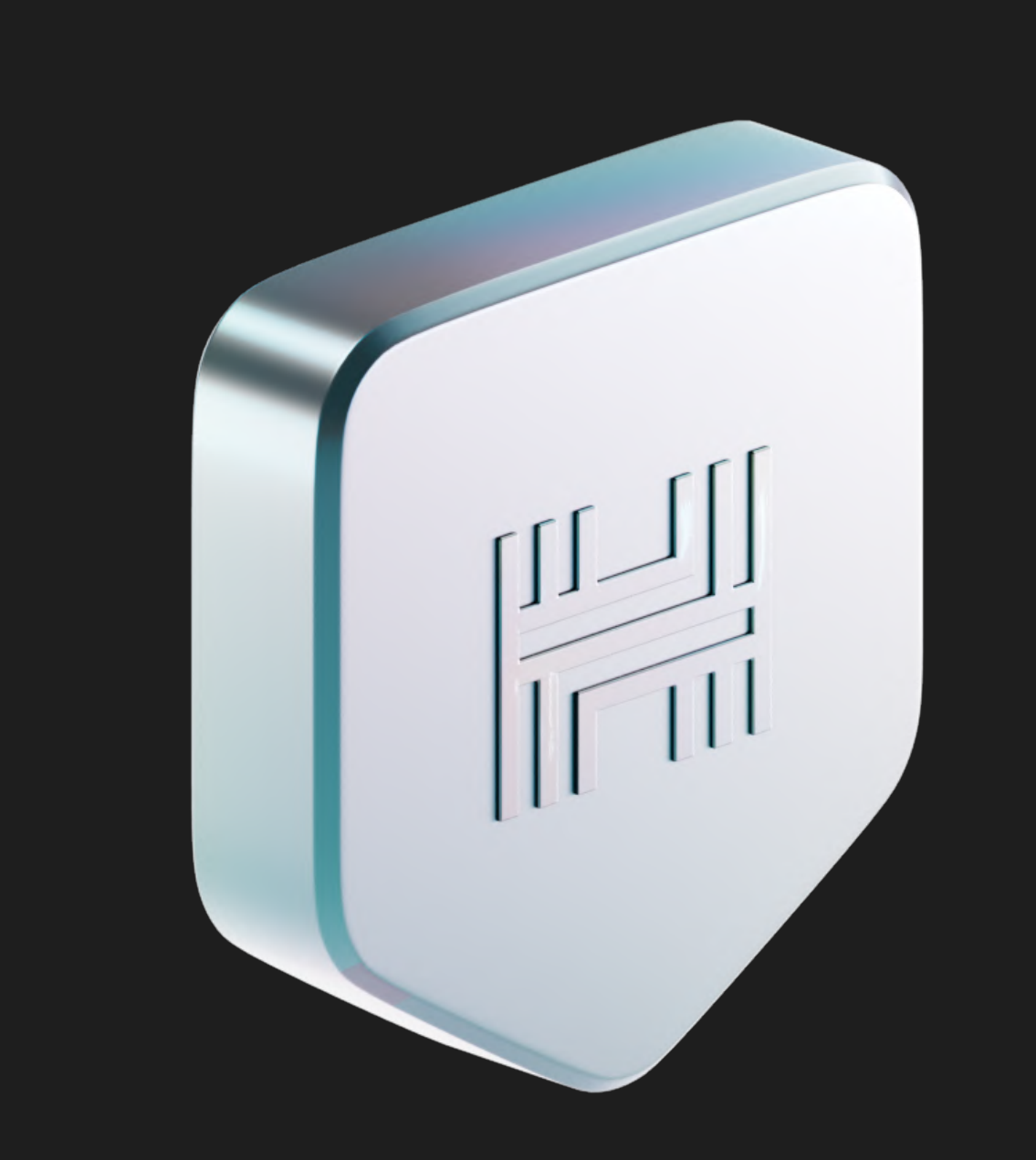

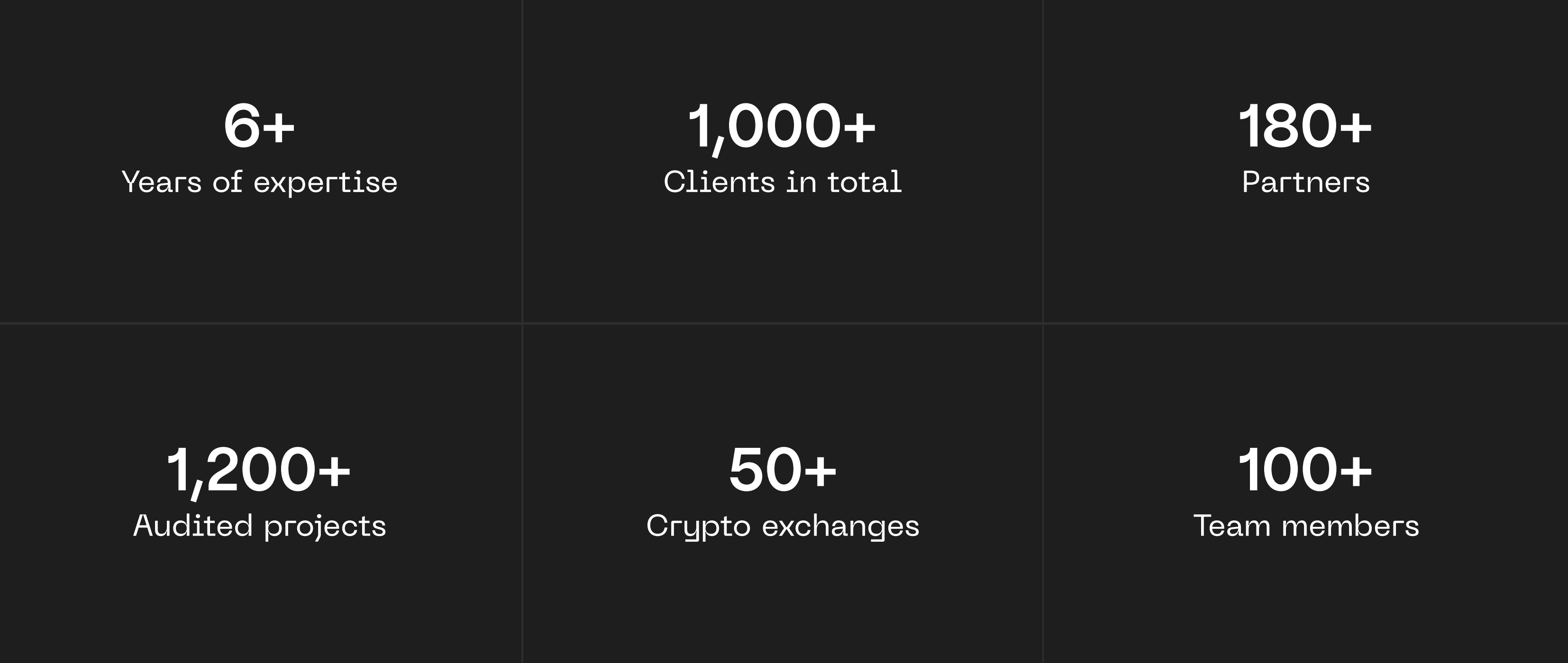